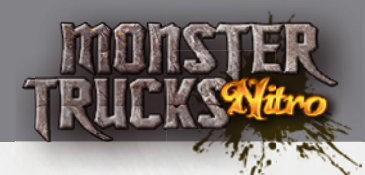

# System Requirements

## **PC Minimum System Requirements**

- Operating System: Windows XP or Windows Vista
- Processor: 1,5 GHz Pentium 4, AMD Athlon 1500+ or higher
- Memory: 256 MB
- Hard Disk Space: 300 MB
- Video: Nvidia GeForce FX 5600, ATI 9500, Intel GMA 950 or higher
- Sound: An OpenAL compatible sound card
- DirectX®: 9.0cAn
- Internet connection for activating the game

#### **Mac Minimum System Requirements**

- Mac OS X 10.3.9 or later
- with Intel or PowerPC
- Internet connection to activate the game

## Installing Monster Trucks Nitro

### **PC**

Start the installer executable file. The installation wizard will guide you through the installation process. Running the installer requires Administrator privileges on the computer.

### **Mac**

Double click the .dmg package. Drag the game to Applications folder.

## Activating Monster Trucks Nitro

When Monster Trucks Nitro is started, it asks for an license key. Just write your license key to desired field and continue. You need internet connection to activate the game. If the game is integrated to third party game environment (like Steam), it may activate itself automatically, thus you do not need to do anything.

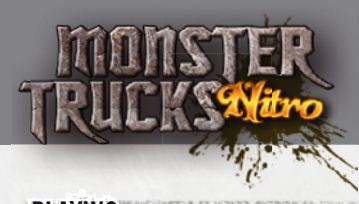

## Playing

### **Starting the Game**

To start the game, select the "Play Monster Trucks Nitro" shortcut from the Windows Start menu. The shortcut can be found from a group that was selected during the installation. The default Start menu group name is "Monster Trucks Nitro". The launcher screen lets you select the settings for the game such as screen resolution and graphics mode. Change the settings if necessary and click Start to launch the game.

**Screen Resolution** is the screen resolution that the game uses. The list contains only resolutions that your hardware supports.

**Graphics Quality** Good, Beautiful and Fantastic graphics modes are designed for highend systems and it will enable the full range of features supported by the game's 3D engine. The Fast and Fastest modes are designed for lower-end systems that cannot run the high end mode, and it contains less graphics features.

**Windowed** In windowed mode the game will run in its own window like a normal Windows application.

### **Objective of the Game**

Objective of the game is to receive gold medals on all levels. There are three medal times for each level. Beating the time listed will give you the medal for that time. By default all but first levels are locked, you can unlock the levels by getting the bronze medal for previous level.

#### **Playing with a keyboard**

Controlling the monster truck is simple. There are two alternative keysets that you can use for controls.

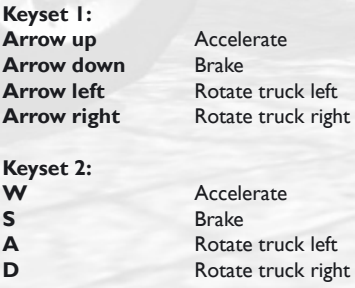

2

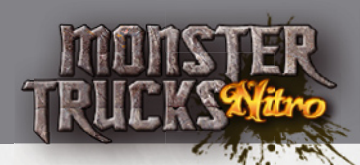

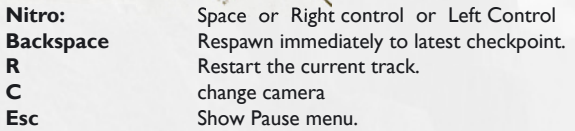

#### **Checkpoints and Goals**

**Checkpoints** If you get stuck, the game will automatically restart from the latest checkpoint cleared. Checkpoints are not visible but they are located always on a position that is best starting point.

**The goal** is marked as a flag with a black and white checkerboard pattern. The track is finished when you reach the goal. After finishing the track the high score screen will appear.

#### **Track statistics**

While playing a track, statistics are shown in the top of the screen.

- **Time** your current time for this track
- **Medals** Each time below medal gives a limit for that medal, beat this time to receive this medal
- **Nitro Gauge** Tells how much you have nitro gas left
- **Motor Rpm Gauge** Tells you your motor rpm Level, effects to motor power

#### **Records**

The game saves 5 best times for each level. After driving record time, just write your initials directly to result list. Records are saved automatically.

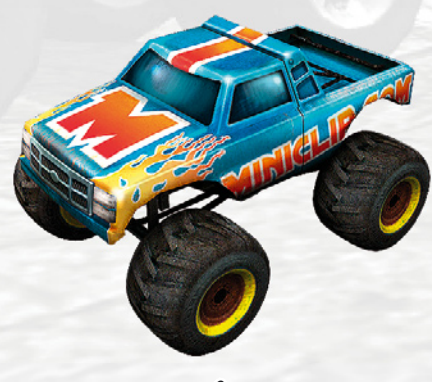

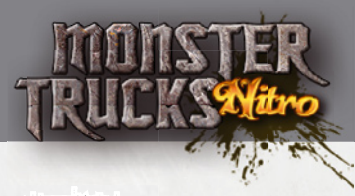

## **SETTINGS**

**The Settings screen can be opened by clicking on Settings from the main menu. Below is the list of settings and with explanations.** 

### **General settings**

- **Master Volume volume.** This setting controls the volume of all sounds in game.
- **Music Volume.** This setting controls the volume of the background music
- **Resolution.** Screen/Window resolution
- **Quality.** Graphics quality
- **Fullscreen.** Toggle between full screen and window mode
- **Unlock extra features.** Unlock your extra features by typing the feature code to this field. Codes can be found from for example background billboards and from flash demo.

If you have not completed the demo and purchased directly the full game, you can activate the Monster Schoolbus with secret code (don't tell anyone  $\circledcirc$ ): YELLOWMONSTER

#### **Uninstallation**

To uninstall Game, select "Uninstall Monster Trucks Nitro" shortcut from the Windows Start Menu. The shortcut can be found from a group that was selected during the installation.

# Monster Trucks Nitro News & Updates

The Monster Trucks Nitro website **www.monstertrucksnitro.com** contains lots of information, news etc. about the game. The game will automatically look for updates and prompt the user to install them.

# Getting Help

If you have problems with the game, please see Support section at **www.monstertrucksnitro.com**.